# Faire sa demande d'aide de financement en ligne ASSOCIATIONS

〉〉 MODE D'EMPLOI

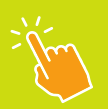

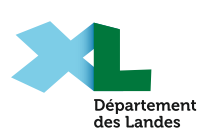

# Se connecter

Rendez-vous sur le site https://messervices.landes.fr/ Lier mon compte à un tiers :

- Ô si vous avez reçu un message de la part du Département vous indiquant de rattacher votre adresse mail à un tiers, veuillez suivre les instructions qui y sont décrites ;
- Si vous n'avez pas reçu de mail, créer un compte :
	- » suivre les étapes normales de création de votre compte en renseignant les informations demandées ;
	- » s'il est indiqué que vous possédez déjà un compte, celui-ci n'est peut-être pas rattaché à un tiers. Dans ce cas, merci d'écrire directement à l'adresse associations@landes.fr ou à votre service de référence pour qu'un lien vous soit envoyé manuellement. Il vous suffira ensuite de cliquer sur le lien envoyé.

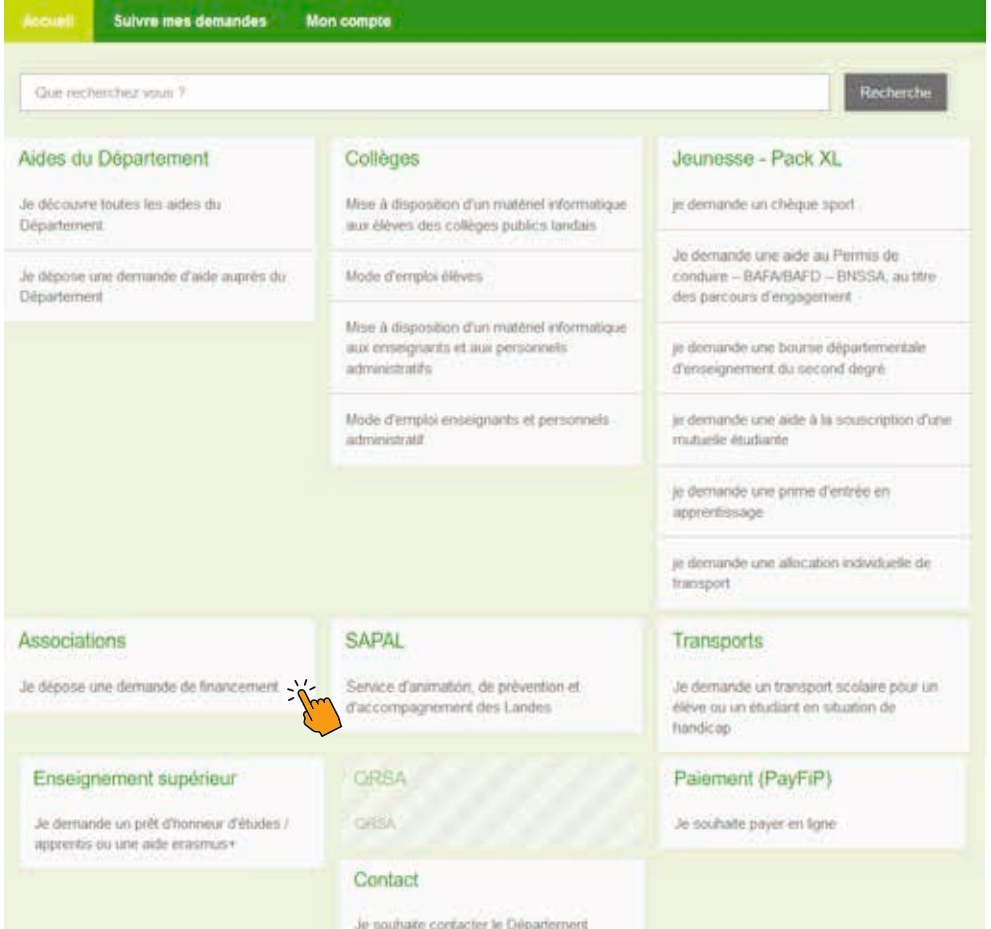

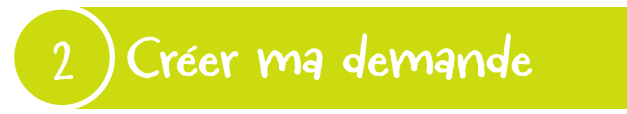

Pour déposer ma demande d'aide, je sélectionne «Je dépose une demande de financement» pour les Associations.

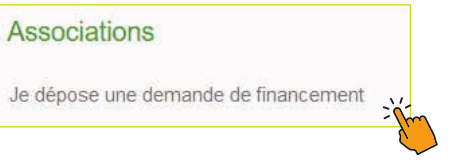

# Remplir mon dossier

## Préambule

Pour remplir votre dossier, les champs marqués par une astérisque rouge doivent obligatoirement être renseignés pour passer à l'étape suivante Prenez connaissance du Préambule et cliquez sur « suivant ».

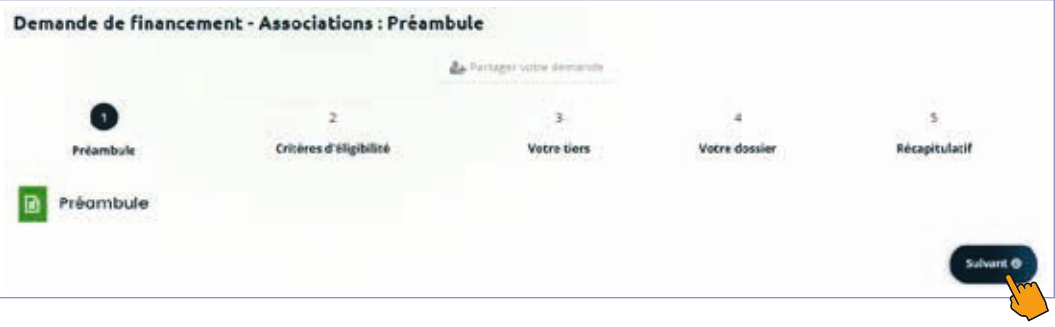

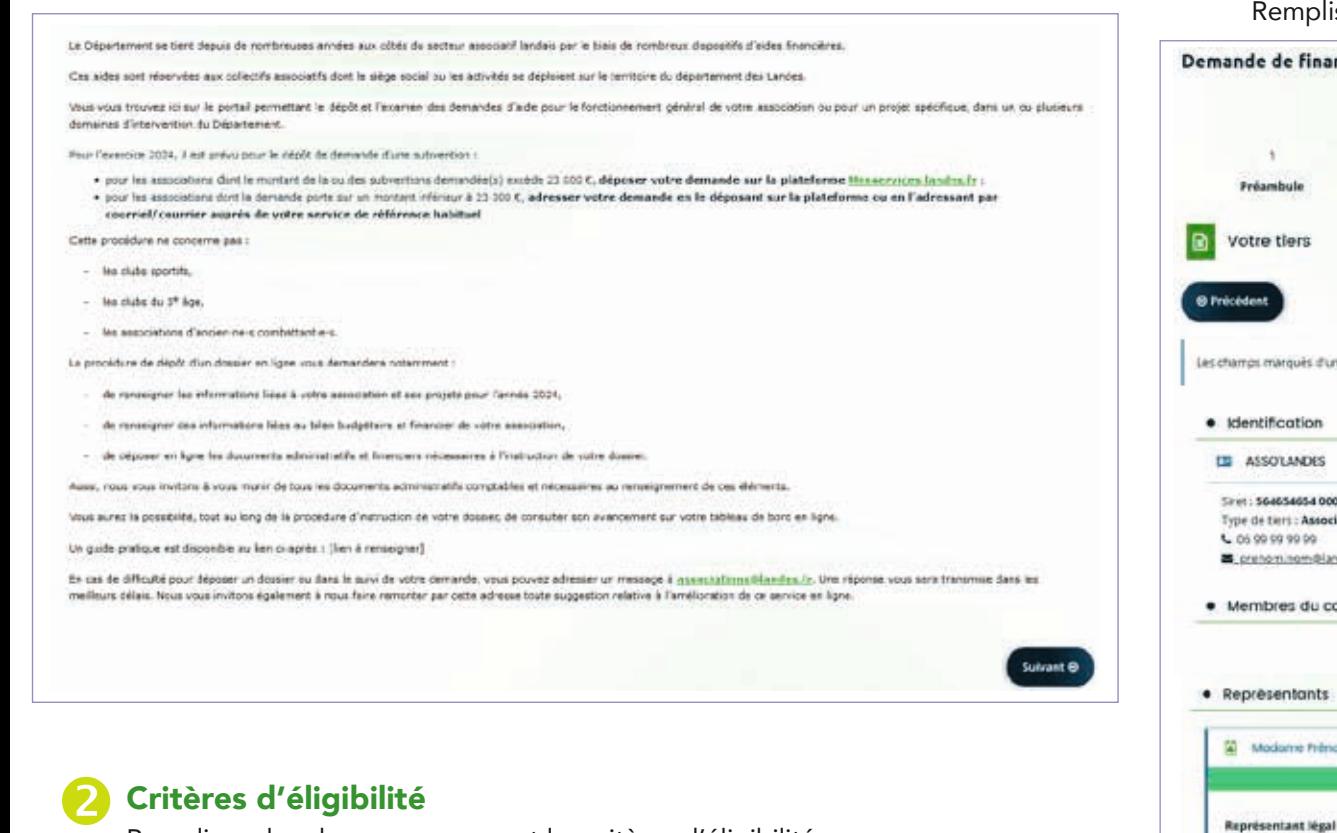

Remplissez les champs concernant les critères d'éligibilité.

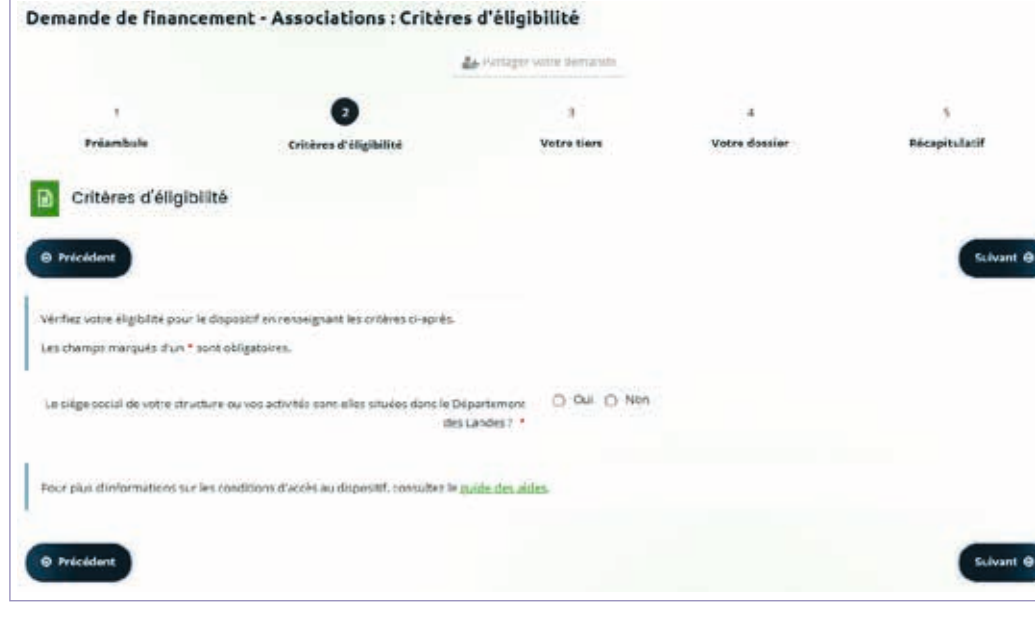

## Votre tiers

Remplissez les informations et coordonnées concernant votre association.

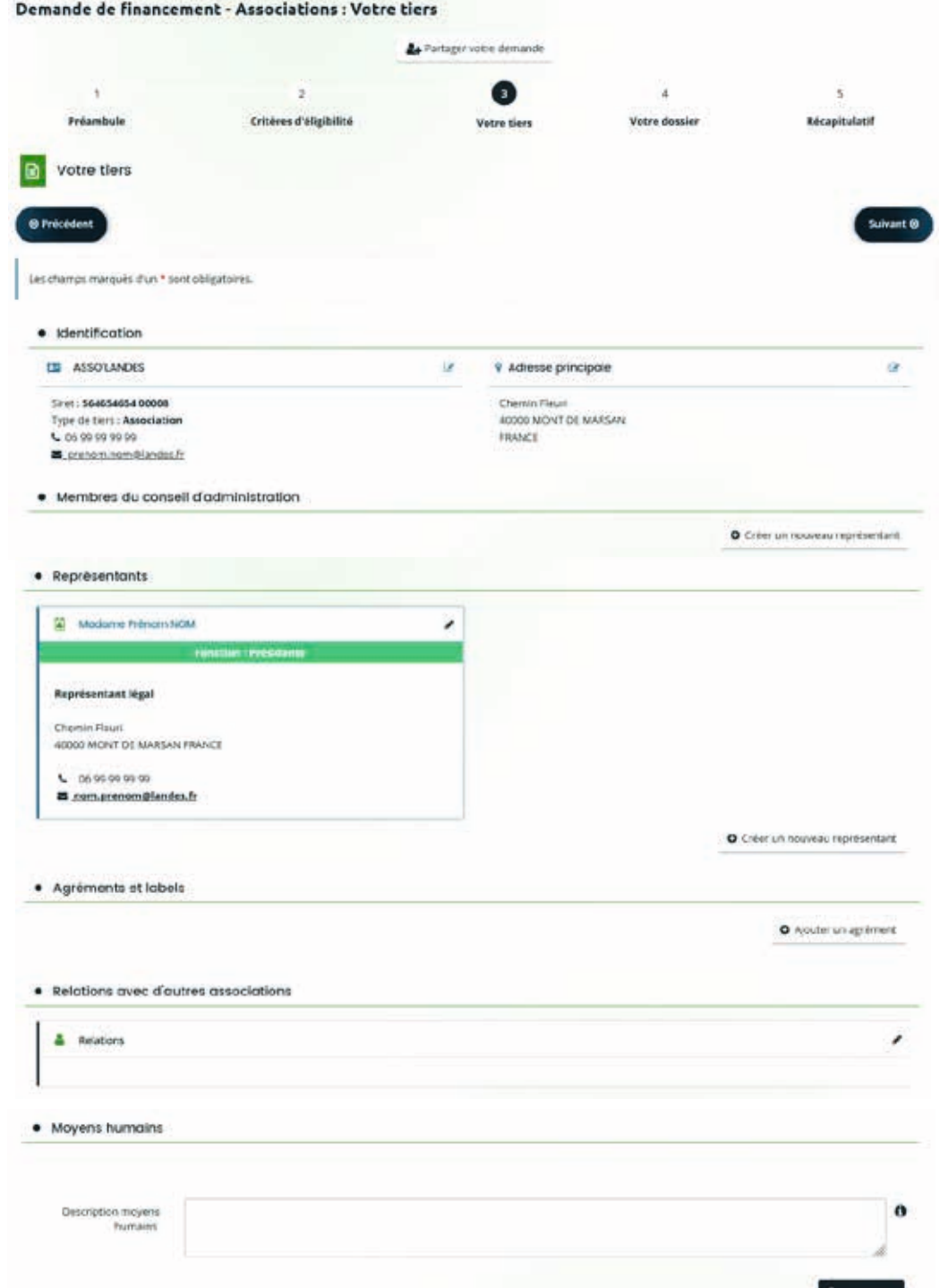

#### Compléter mon dossier de demande

Remplissez les champs relatifs aux informations générales de votre association.

Le « champ d'action» correspond aux politiques publiques et aux interventions du Département et vous permet de vous orienter vers le bon service instructeur.

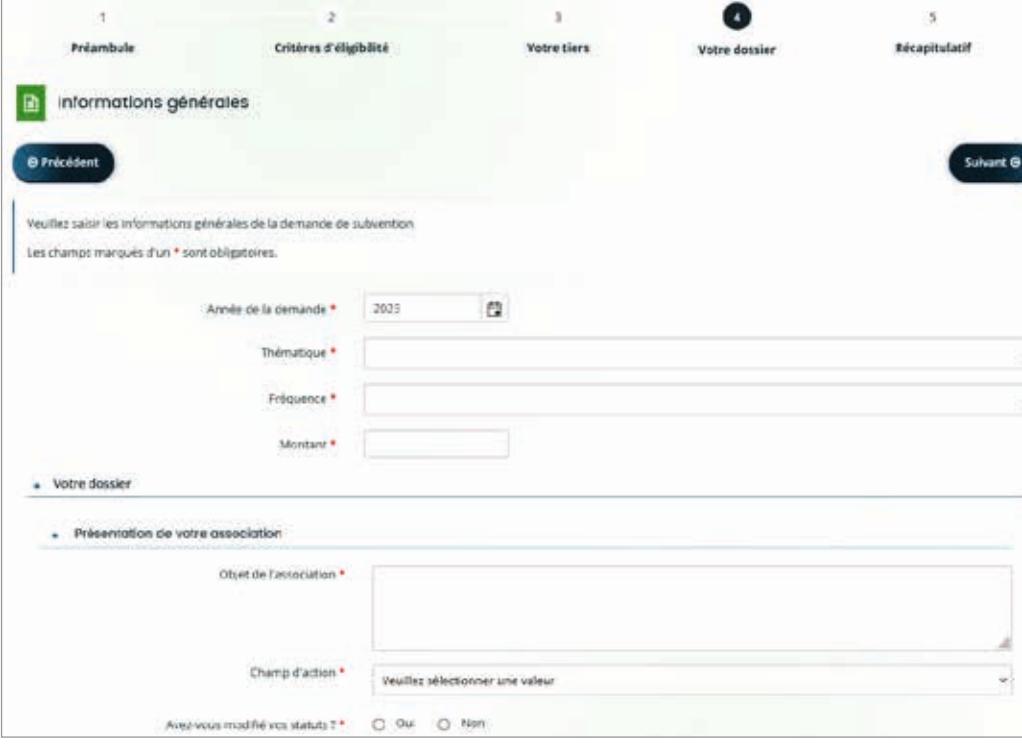

Si votre association a été créé seulement en 2022 ou 2023, renseigner la valeur « 0 » pour les années précédant sa création

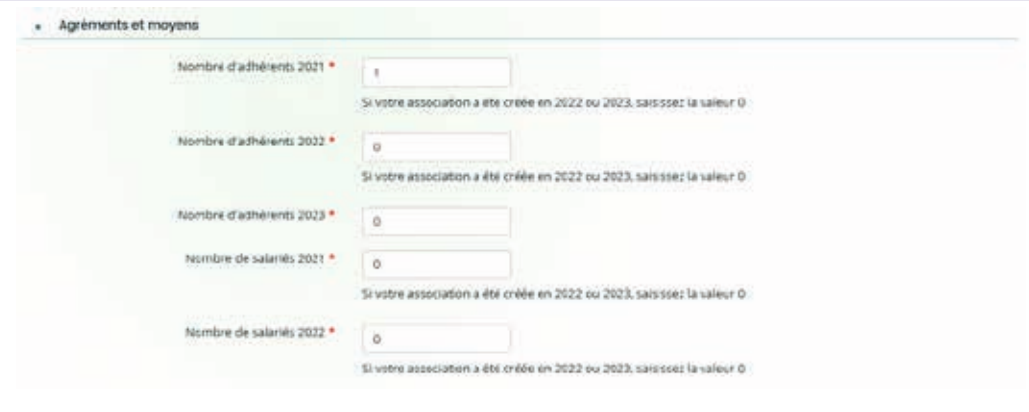

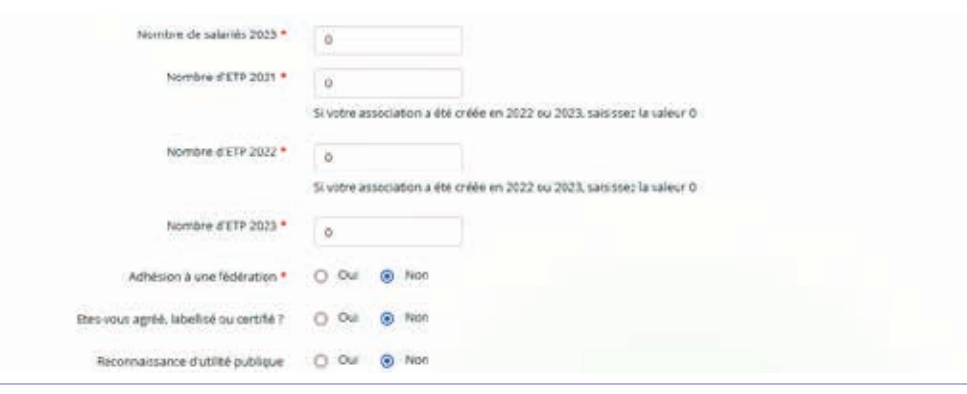

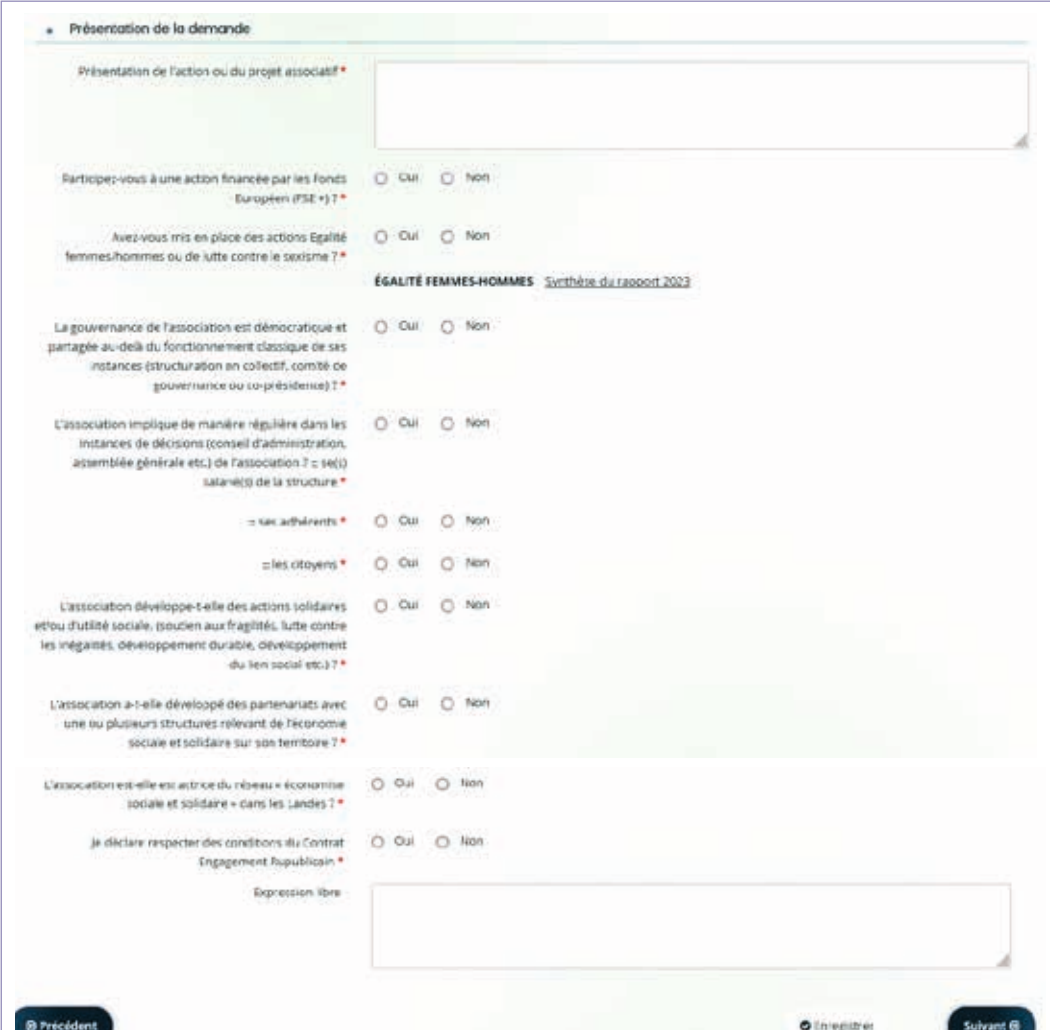

#### **S** Plan de financement récapitulatif

Renseignez les données budgétaires extraits de votre exercice 2022

Pour cela, vous pouvez vous munir d'une copie de vos comptes définitifs pour l'année 2022

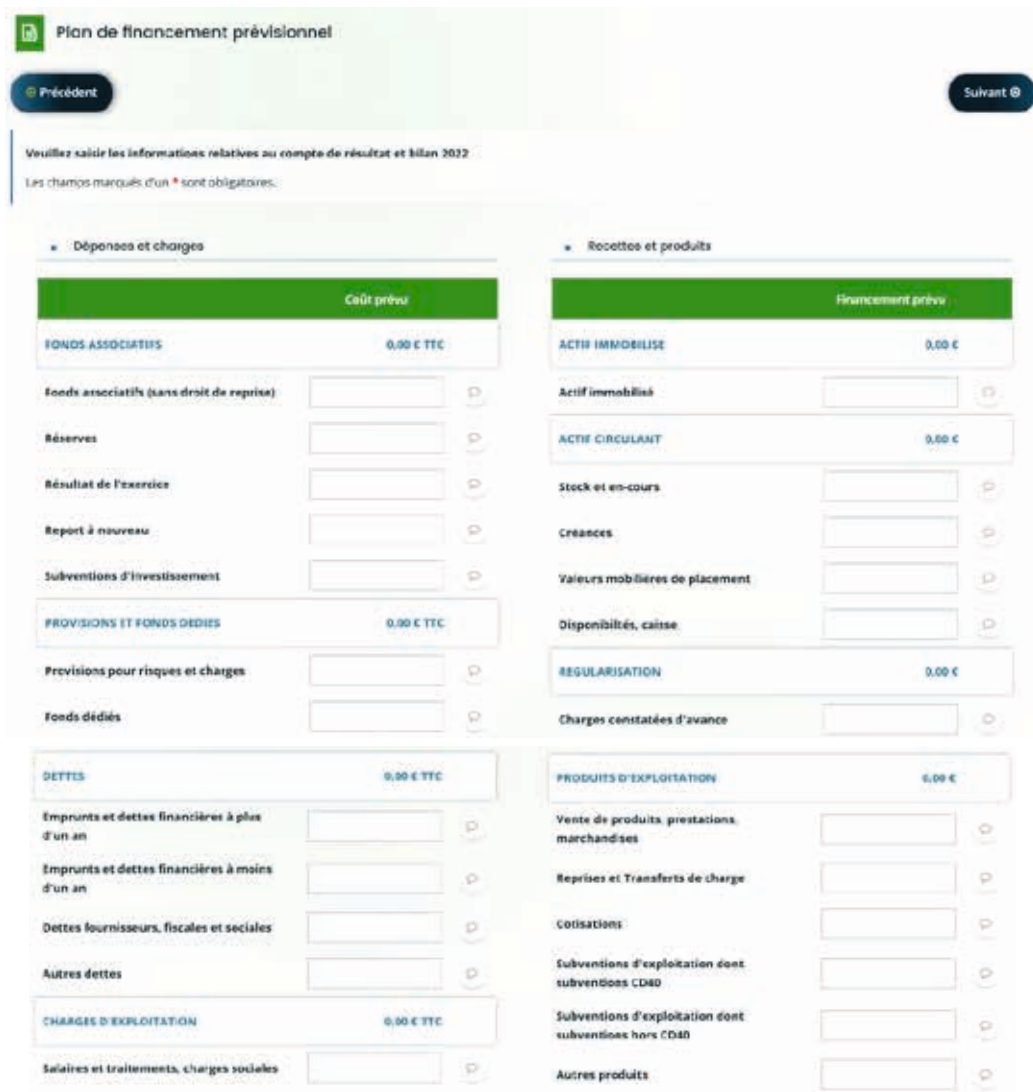

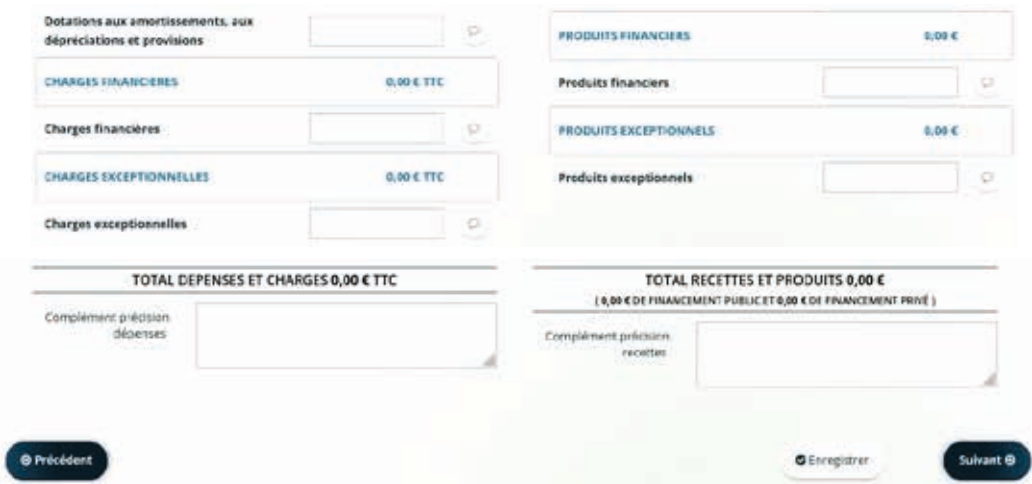

## **G** Ma domiciliation bancaire

Renseignez les éléments relatifs à votre domiciliation bancaire

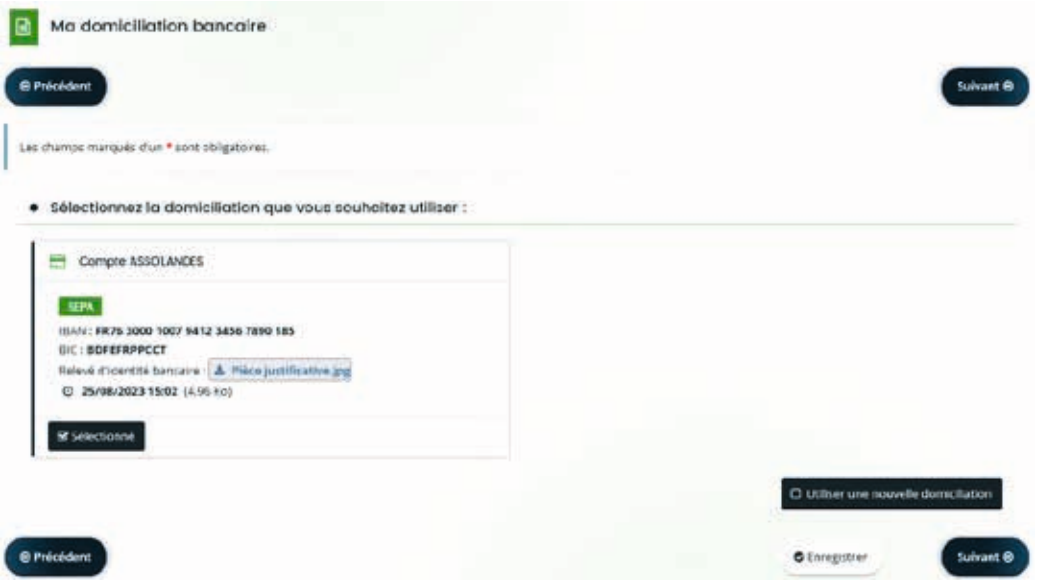

#### Votre dossier - Pièces

Cliquez sur « ajouter » pour déposer les documents demandés

Un modèle de tableau financier est mis à votre disposition, en téléchargement, pour déposer votre budget en cours d'exécution (2023), votre budget prévisionnel (2024) ou le budget de l'action faisant l'objet de votre demande (2024)

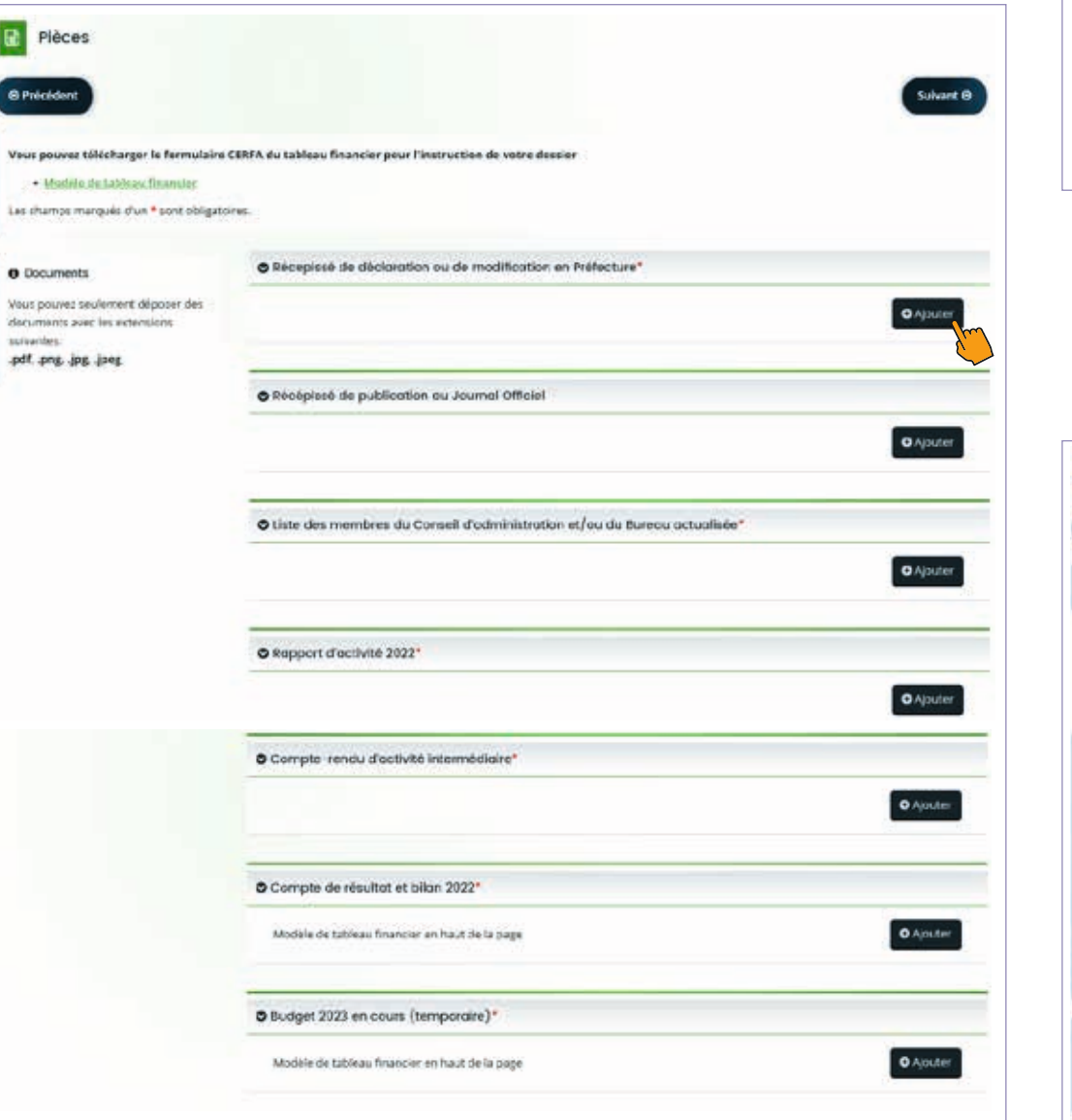

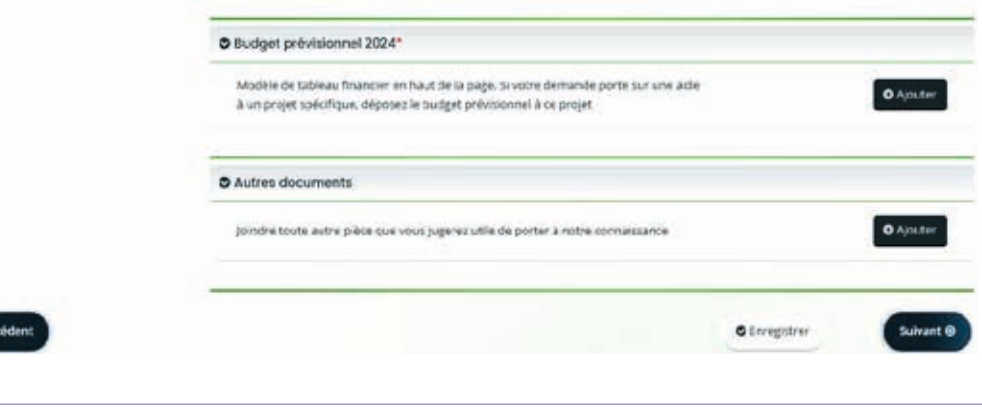

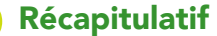

**O** Prés

 Récapitulatif En cliquant sur la case «récapitulatif des informations saisies », vous pouvez télécharger le document contenant tous les éléments transmis

Cochez la case de déclaration sur l'honneur puis cliquez sur «Transmettre».

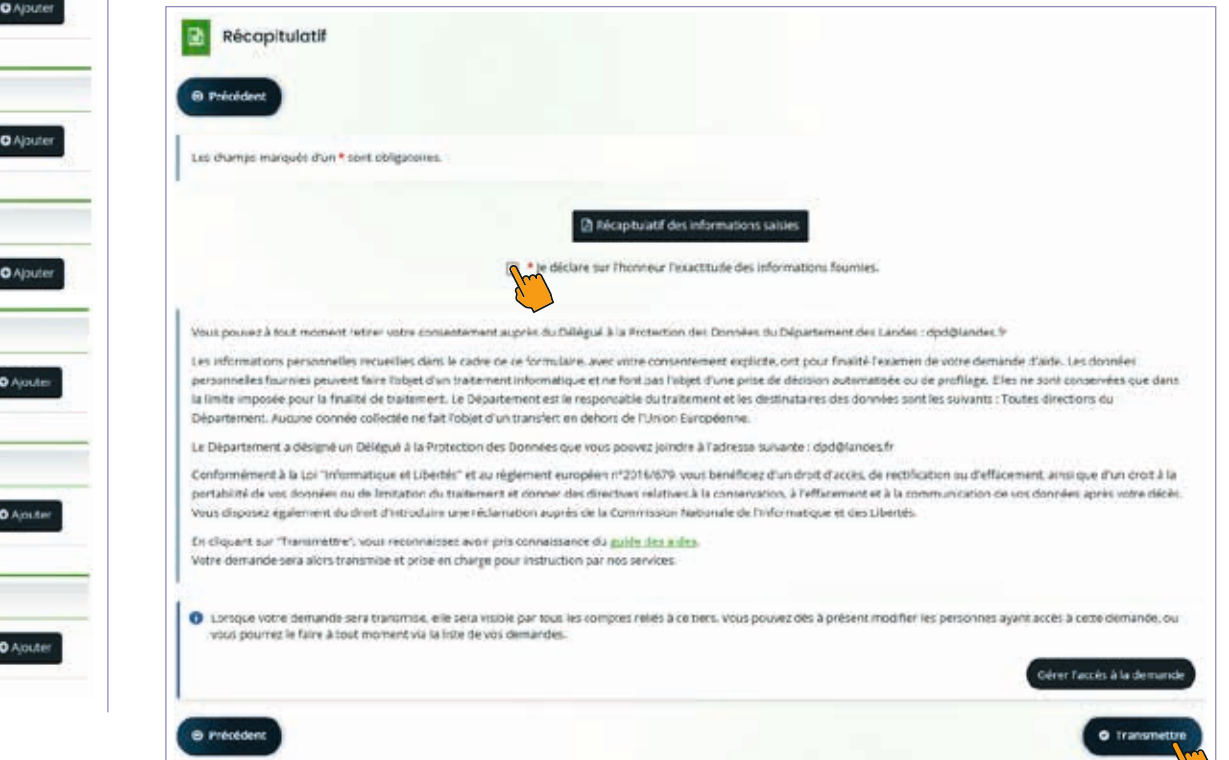

#### Département des Landes

Pôle Coordination Générale des Politiques Publiques et Transversalités 23 rue Victor Hugo 40025 Mont-de-Marsan cedex 05 58 05 40 40

En cas de difficulté Contactez-nous à l'adresse associations@landes.fr